# **APLIKASI PENGECAMAN IMEJ RESIT DAN PENGEKSTRAKAN TEKS MENGGUNAKAN PEMBELAJARAN MENDALAM**

Dhevisri A/P Amirthalingam

TS. Dr Nor Samsiah Sani

*Fakulti Teknologi dan Sains Maklumat, Universiti Kebangsaan Malaysia*

### **ABSTRAK**

Dalam dunia perniagaan hari ini, urusan perniagaan biasanya dibuktikan dengan resit pembayaran sebagai pembuktian berlakunya transaksi jual dan beli. Walaupun resit boleh membantu dalam masalah berkaiatan transaksi, keperluan untuk mengumpul dan membawa suatu resit fizikal dianggap sebagai gangguan dan menyebabkan kesulitan kepada ramai pengguna. Akibatnya, ramai pengguna membuang resit fizikal yang diberikan kepada mereka, dan ia meninggalkan pengguna tanpa bukti transaksi. Rentetan daripada itu, telefon pintar membawa sebuah cara baru untuk mengimbas dokumen bertulis dengan mengambil gambar secara digital. Tujuan utama projek ini dibangunkan adalah untuk membangunkan satu aplikasi mudah alih yang dapat mengecam imej resit dan mengekstrak maklumat yang terdapat dalam resit dengan menggunakan pendekatan Pembelajaran Mesin (Machine Learning) iaitu Pembelajaran Mendalam. Pembelajaran mendalam yang digunakan untuk pengecaman teks ialah teknologi pengecaman aksara optik atau lebih dikenali dengan *Optical Character Recognition* (OCR). Teknologi OCR adalah teknologi yang berfungsi untuk menukar data gambar menjadi teks bagi mendapatkan data teks pada gambar tersebut dengan cepat. TERRIK PERANG PERANG PERANG PERANG PERANG PERANG PERANG PERANG DENERAK Dalam dunia perniagaan hari ini, urusan perniagaan biasanya dibuktikan dengan resi pembuyaran sebagai pembuktian berlakunya ransaksi jual dan beli. Wal

# **1 PENGENALAN**

Perniagaan merupakan peranan penting dalam pembangunan masyarakat dan negara. Ia juga merupakan sebuah aktiviti yang kreatif, inovatif dan berdaya saing yang terus menyumbang kepada pembangunan sosioekonomi negara. Perniagaan merupakan satu aktiviti yang melibatkan peniaga dan pengguna. Selain itu, ia adalah satu cara bagi peniaga untuk membekalkan barangan dan perkhidmatan kepada pengguna untuk tujuan mendapatkan keuntungan atau sebarang bentuk faedah. Perniagaan beroperasi dalam pelbagai bentuk di mana sesetengah individu menggunakan kad kredit dan juga sesetengah pula gemar menggunakan wang tunai sebagai kaedah alternatif dalam urusan jual beli.

Walau bagaimana sekalipun jenis transaksi jualan berlaku, resit pembayaran tunai akan diberikan apabila pelanggan menyediakan wang tunai atau cek kepada perniagaan sebagai bayaran kepada barangan yang dibeli atau diterima. Resit dikeluarkan sebagai bukti akuan penerimaan tunai. Resit asal menunjukkan pengguna telah membuat pembayaran manakala salinan resit rasmi adalah bukti peniaga menerima bayaran. Pengguna berhak mendapat bayaran balik bagi barangan yang rosak dengan menggunakan resit pembayaran yang diperoleh dari peniaga sebagai bukti. Manakala untuk perniagaan, resit yang ditandatangani membuktikan bahawa pelanggan telah membenarkan transaksi sekiranya terdapat caj semula. Resit ini biasanya boleh disemak atau dicetak terus dari terminal komputer atau pencetak resit thermal. Sebagai kaedah alternatif, E-resit dihantar secara digital kepada pengguna melalui emel untuk disemak dan dicetak dari komputer yang berbeza pada masa yang kemudian. bayaran kepada barangan yang dibeli atau diterima. Resit dikeluarkan sebagai buku akuan penerimaan tunai. Resit asal menunjukkan pengguna telah membuat pembayaran manakali salinan resit rasmi adalah bukti peninga menerima

Namun demikian, kertas resit masih digunakan dalm urusan jual beli oleh sesetengah pihak. Secara khususnya, semua jenis perkhidmatan menggunakan kertas resit untuk transaksi kewangan dan perkhidmatan yang berlaku pada lokasi tertentu. Begitu juga dengan pusat membeli- belah dan kedai runcit tertentu yang mengeluarkan kertas resit pada masa pembelian tanpa mengira cara pembayaran. Di masa sekarang seperti yang kita tahu pemprosesan imej adalah antara teknologi yang mengalami kemajuan yang sangat pesat, namun begitu kertas resit masih digunakan. Matlamat projek ini adalah untuk membangunkan sebuah aplikasi menggunakan seni bina Pelayan- Pelanggan (*Client-Server Architecture*) untuk pengiktirafan resit dengan pemprosesan imej digital.

## **2 PENYATAAN MASALAH**

Dalam dunia serba moden ini, sebanyak 90 peratus kertas resit dijumpai dalam tong sampah. Kebanyakan orang meninggalkan dengan kertas resit mereka tidak lama selepas pembayaran dilakukan dan segelintir lagi tidak boleh ingat di mana mereka menyimpannya (Sarthak Moghe 2018). Walau bagaimanapun, masalah timbul apabila peniaga dan pengguna memerlukan resit sebagai bukti pembelian untuk tuntutan waranti dan pulangan, potongan cukai, pengurusan kewangan peribadi dan pelaporan perbelanjaan perniagaan. Kegagalan untuk mengemukakan resit dalam situasi ini boleh membawa kepada kerugian kewangan atau tindakan disiplin yang ketara dalam kes cukai atau perbelanjaan berkaitan dengan pejabat.

Terdapat segelintir masyarakat yang kehilangan resit atas beberapa sebab. Antaranya ialah kertas resit agak sukar untuk disimpan dan dikekalkan. Kebanyakan kertas resit tidak dibuat untuk terus bertahan dan kekal. Ia diperbuat daripada kertas yang berkualiti rendah dimana dakwat pada resit akan mula pudar beberapa jam selepas dicetak. Dalam kebanyakkan kes, dakwat thermal akan mula pudar dengan masa, dan pada akhirnya kita hanya dapat menghasilkan kertas resit yang tidak ada apa- apa kegunaan.

Selain itu, kertas resit mudah hilang. Oleh sebabnya saiz yang kecil, kebanyakan orang meronyokkan resit ke dalam poket selepas urusan bayaran dan mungkin tidak ingat untuk mengosongkan segala isi poket sebelum masukkan ke dalam mesin basuh. Oleh itu, resit hilang selamanya.

Seterusnya, kertas resit membahayakan kesihatan kita. Kertas resit mengandungi BPA atau lebih dikenali sebagai Bisphenol A, komponen plastik yang boleh menyebabkan kanser, obesiti, kencing manis dan sebagainya (Sarthak Moghe 2018). Kita didedahkan kepada bahan kimia tersebut dengan hanya memyentuh permukaan resit yang bersalut BPA, kerana ia boleh diserap oleh kulit. Selain daripada kesulitan dan risiko kesihatan yang tinggi, kos kertas resit yang mahal dan juga memusnahkan sumber alam yang berharga. Oleh itu, kajian ini bertujuan untuk menyelesaikan isu- isu yang telah dibincangkan di atas melalui pembangunan aplikasi pengecaman imej resit. Terdapat segelintir masyarakat yang kehilangan resit atas beberapa sebab. Antaranya ialah kertas resit igak sukar untuk disimpan dan dikekalkan. Kebanyakan kertas resit idak dibuan untuk terus bertahan dan kekal. Ia diperb

### **3 OBJEKTIF KAJIAN**

Sebagaimana yang dinyatakan di atas, resit mengandungi data yang padat dan berguna untuk analisis masa depan. Ia membantu mengesan jualan dan jumlah pendapatan yang diperolehi oleh seseorang peniaga itu. Selain itu, resit dapat membantu kita mengira segala- galanya daripada aliran tunai ke penyata keuntungan dan kerugian. Oleh itu, projek ini mempunyai keupayaan untuk menukar resit dari format kertas ke format digital yang boleh memudahkan urusan perbelanjaan seharian**.**

Berikut merupakan objektif- objektif yang ingin dicapai melalui projek ini:

- a. Mengekstrak jumlah perbelanjaan dan data peniaga yang dilakukan dengan menggunakan teknik pembelajaran mesin
- b. Kebolehan untuk memproses resit menggunakan perisian pembelajaran mendalam iaitu *Optical Character Recognition* (OCR) untuk mengekstrak teks daripada imej.
- c. Membangunkan suatu aplikasi Android untuk mengimbas and mengekstrak data resit.

### **4 METOD KAJIAN**

Kajian ini terdiri daripada pelbagai kaedah dan sistem yang bekerjasama dalam usaha untuk mengautomasikan pengekstrakan data daripada imej resit. Metodologi yang digunakan ialah *Analysis, Design, Development, Implementation, and Evaluation* (ADDIE). ADDIE mewakili lima fasa projek iaitu fasa analisis, fasa reka bentuk, fasa pembangunan, fasa implementasi dan fasa penilaian. ER Mengekstrak jumlah perbelanjaan dan data peniaga yang dilakukan dengan menggunakan teknik pembelajaran mesin<br>
ER Mengekstrak teknik pembelajaran mesin<br>
ER Mengekstrak teks daripada inej.<br>
C. Membangunkan suatu aplikasi

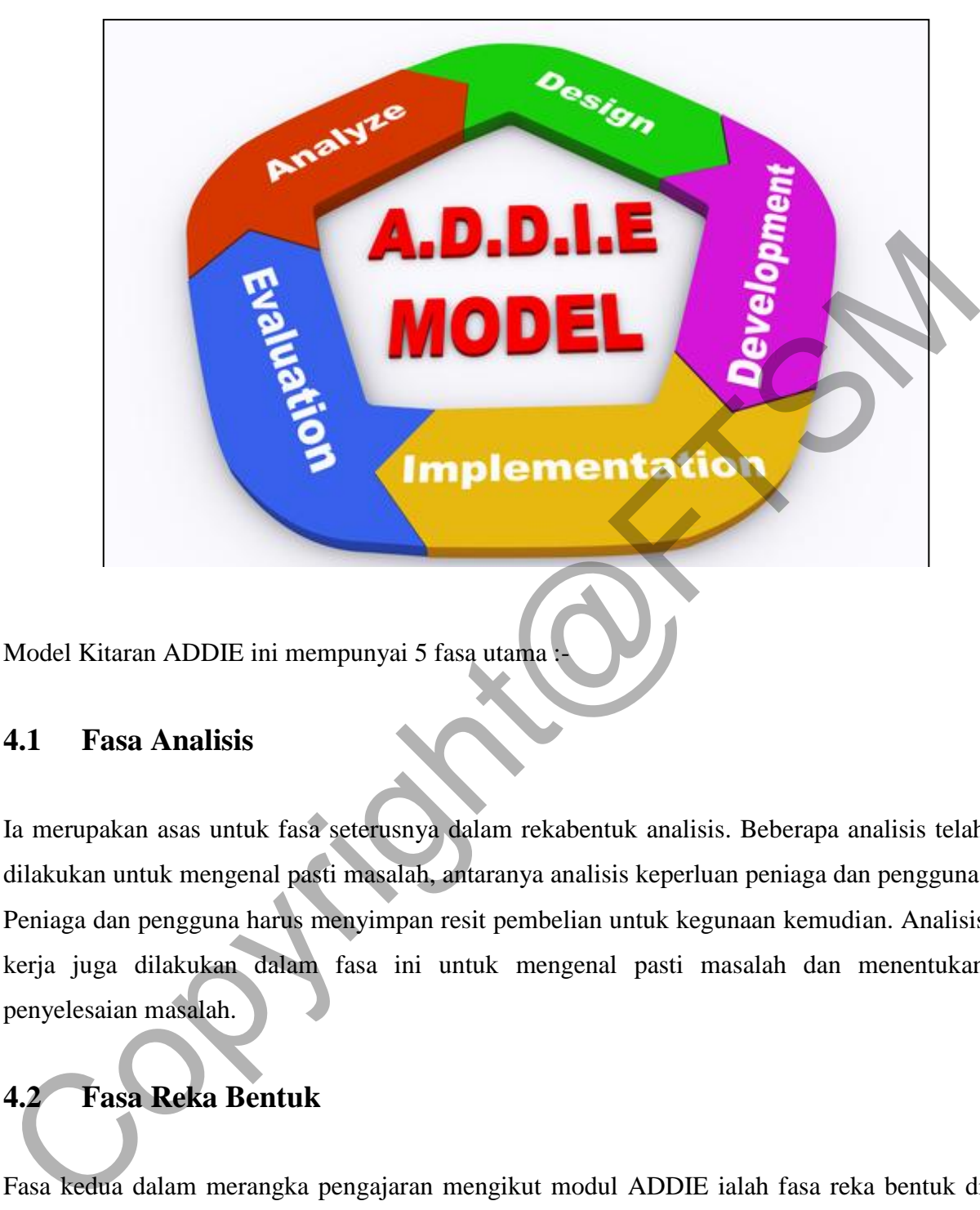

Model Kitaran ADDIE ini mempunyai 5 fasa utama :-

### **4.1 Fasa Analisis**

Ia merupakan asas untuk fasa seterusnya dalam rekabentuk analisis. Beberapa analisis telah dilakukan untuk mengenal pasti masalah, antaranya analisis keperluan peniaga dan pengguna. Peniaga dan pengguna harus menyimpan resit pembelian untuk kegunaan kemudian. Analisis kerja juga dilakukan dalam fasa ini untuk mengenal pasti masalah dan menentukan penyelesaian masalah.

# **4.2 Fasa Reka Bentuk**

Fasa kedua dalam merangka pengajaran mengikut modul ADDIE ialah fasa reka bentuk di mana ia bertujuan untuk menentukan kaedah instruksional yang akan digunakan. Langkah utama yang teribat dalam projek ini ialah pengenalpastian latar depan imej resit dan pengiraan fungsi linear. Seterusnya, transformasi untuk memproses imej dan pengekstrakan teks menggunakan algoritma OCR dan akhirnya penghuraian data.

## **4.3 Fasa Pembangunan**

Fasa ini akan memberi perincian tentang pembangunan modul mengikut objektif kajian di mana program perintis dan pelan pelaksanaaan memenuhi keperluan reka bentuk dan diterima oleh pelanggan.

### **4.4 Fasa Implementasi**

Fasa implementasi dalam modul ini bertujuan untuk menambah baik bahan-bahan modul yang sedia diukur, diuji dan dilaksanakan dimana penilaian pengguna telah selesai dan borang maklum balas pengguna sudah lengkap diisi.

### **4.5 Fasa Penilaian**

Fasa penilaian meliputi keempat-empat tahap dalam model ADDIE iaitu analisis, rekabentuk, pembangunan dan implemantasi. Tujuan penilaian ini dilaksanakan adalah untuk menentukan kekuatan dan mentaksirkan keseluruhan aplikasi ini. Justeru, kaedah ini juga membantu dalam menyiapkan projek dengan baik kerana penambahbaikan dilakukan secara berkala dari awal pembangunan sistem dah sehingga akhir. Easa implementasi dalam modul ini bertujuan untuk menambah baik bahan-bahan modu<br>yang sedia dukur, diuji dan dilaksanakan dimana penilaian pengguna telah selesai dar<br>borang maklum balas pengguna sudah lengkap diisi.<br>4.5 Ea

# **5 HASIL KAJIAN**

Dalam proses pembangunan sistem ini, peringkat pengaturcaraan dan rekabentuk akan membahagikan sistem ini ke dalam beberapa moduul yang lebih terperinci supaya penulisan kod aturcara dapat dilaksanakan dengan lebih baik. Sistem ini dibahagikan kepada lima modul iaitu modul pangkalan data, modul kamera, modul pemaparan maklumat, modul akaun dan modul pemprosesan. Semua modul ini akan disimpulkan untuk menjadi satu sistem yang lengkap.

### **5.1 Modul Kamera**

Modul kamera bertujuan untuk melakukan pengesanan terhadap resit yang digunakan. Di dalam pengaturcaraan, pengoperasian kamera Android melibatkan aturcara Java. Kod aturcara Java memolehkan pembangun sistem dalam mengenal pasti fungsi kamera pada Android. Berdasarkan kepada kod aturcara modul kamera, penggunaan kod aturcara Java dalam proses pengenalpastian kamera Android di dalam fail *CameraPreview.java*.

Merujuk kod aturcara modul kamera, penggunaan kod aturacara Java dalam proses penjejakan terhadap resit dapat dilakukan setelah fungsi pengoperasian kamera dijalankan. Beberapa langkah yang diterapkan Android SDK dalam menjalankan fungsi kamera adalah:

### **i. Menetapkan Alamat Pelayan pada Pangkalan Data**

Kod sumber daripada pengaturcaraan Java iaitu *public static void InitDatabase(). InitDatabase* mencipta kluster pangkalan data PostgreSQL baru. Kluster pangkalan data adalah kumpulan pangkalan data yang dikendalikan oleh satu contoh pelayan. Seterusnya, kod *public static void setServerAddress(String serverAddress)* akan menetapkan alamat pelayan untuk diakses bersama- sama dengan aplikasi. Merujuk kod aturcara modul kamera, penggunaan kod aturacara Java dalam prose<br>penjejakan terhadap resit dapat dilakukan setelah fungsi pengoperasian kamera dijalankan<br>Beberapa langkah yang diterapkan Android SDK dalam menja

### **ii. Pengenalpastian Kamera**

Kod sumber daripada pengaturcaraan Java iaitu *private void initCamera(SurfaceHolder surfaceHolder)* bertujuan untuk mengenal pasti peranti berkamera yang digunakan. Fungsi *initCamera* biasanya digunakan untuk mengoperasikan kamera belakang.

### **iii. Menutup Aplikasi**

Kod public void *surfaceDestroyed(SurfaceHolder holder)* bertujuan untuk menghentikan pengoperasian kamera dalam kegunaan untuk penjejakan resit yang ditangkap.

### **5.2 Modul Pemprosesan**

Modul pemprosesan bertujuan untuk memproses imej resit yang telah ditangkap menggunakan aplikasi ini. Terdapat beberapa langkah yang dilakukan dalam memproses imej resit.

### PTA-FTSM-2020-097

### **i. Pengaturcaraan Pemprosesan**

Imej resit akan diproses untuk penterjemahan. Kod aturcara yag digunakan iaitu Java. Penggunaan kod aturcara Java dalam proses pengenalpastian teks resit di dalam fail MainActivity.Java bertujuan untuk memaparkan hasil maklumat ke atas skrin peranti.

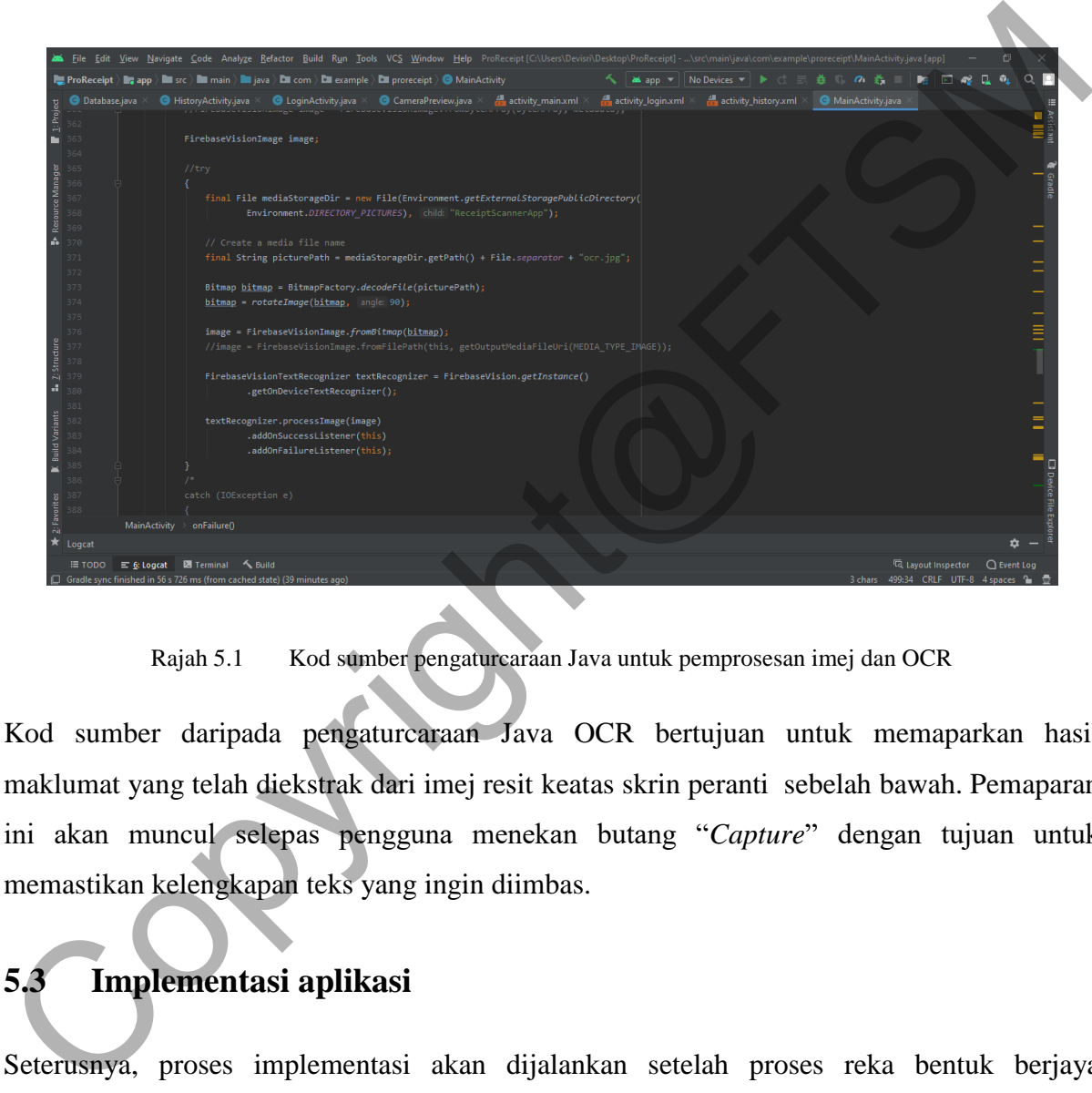

Rajah 5.1 Kod sumber pengaturcaraan Java untuk pemprosesan imej dan OCR

Kod sumber daripada pengaturcaraan Java OCR bertujuan untuk memaparkan hasil maklumat yang telah diekstrak dari imej resit keatas skrin peranti sebelah bawah. Pemaparan ini akan muncul selepas pengguna menekan butang "*Capture*" dengan tujuan untuk memastikan kelengkapan teks yang ingin diimbas.

# **5.3 Implementasi aplikasi**

Seterusnya, proses implementasi akan dijalankan setelah proses reka bentuk berjaya dihasilkan bagi membangunkan aplikasi ini. Dalam proses implementasi, aplikasi ini dibangunkan dengan bahasa pengaturcaraan Java yang menggunakan Android Studio. Selain itu, aplikasi ini menyimpan dan maklumat resit dalam pangkalan data. Aplikasi ini menggunakan teknologi OCR bagi mengimbas resit. Oleh itu, kod sumber OCR digunakan dalam proses pembangunan aplikasi ini. Proses implementasi ini dimulakan dengan pembinaan anatara muka aplikasi dan pembangunan kod bahasa pengaturcaraan bagi fungsi

aplikasi ini. Dua langkah ini penting bagi membantu proses pembangunan dalam menghasilkan satu aplikasi yang dapat mencapai objektif kajian justeru menyelesaikan pernyataan masalah yang telah dikenal pasti.

# Experimentation and the state of the Planch Copyright Copyright Copyright Copyright Copyright Copyright Copyright Copyright Copyright Copyright Copyright Copyright Copyright Copyright Copyright Copyright Copyright Copyrigh

### **i. Antara Muka Log Masuk Aplikasi**

Rajah 5.2 Pembangunan antaramuka log masuk menggunakan Android Studio

Aplikasi yang dibangunkan ini mengandungi antaramuka log masuk untuk membenarkan pengguna untuk mengakses aplikasi dengan memasukkan nama pengguna dan kata laluan yang betul. Menurut Rajah 5.2 menujukkan antaramuka log masuk aplikasi ProReceipt yang dibina menggunakan Android Studio. Pengguna perlu menekan butang "*Login*" selepas memasukkan nama pengguna dan kata laluan untuk memulakan proses aplikasi ini.

### **ii. Antara Muka Penangkapan Resit dan Paparan Maklumat Resit**

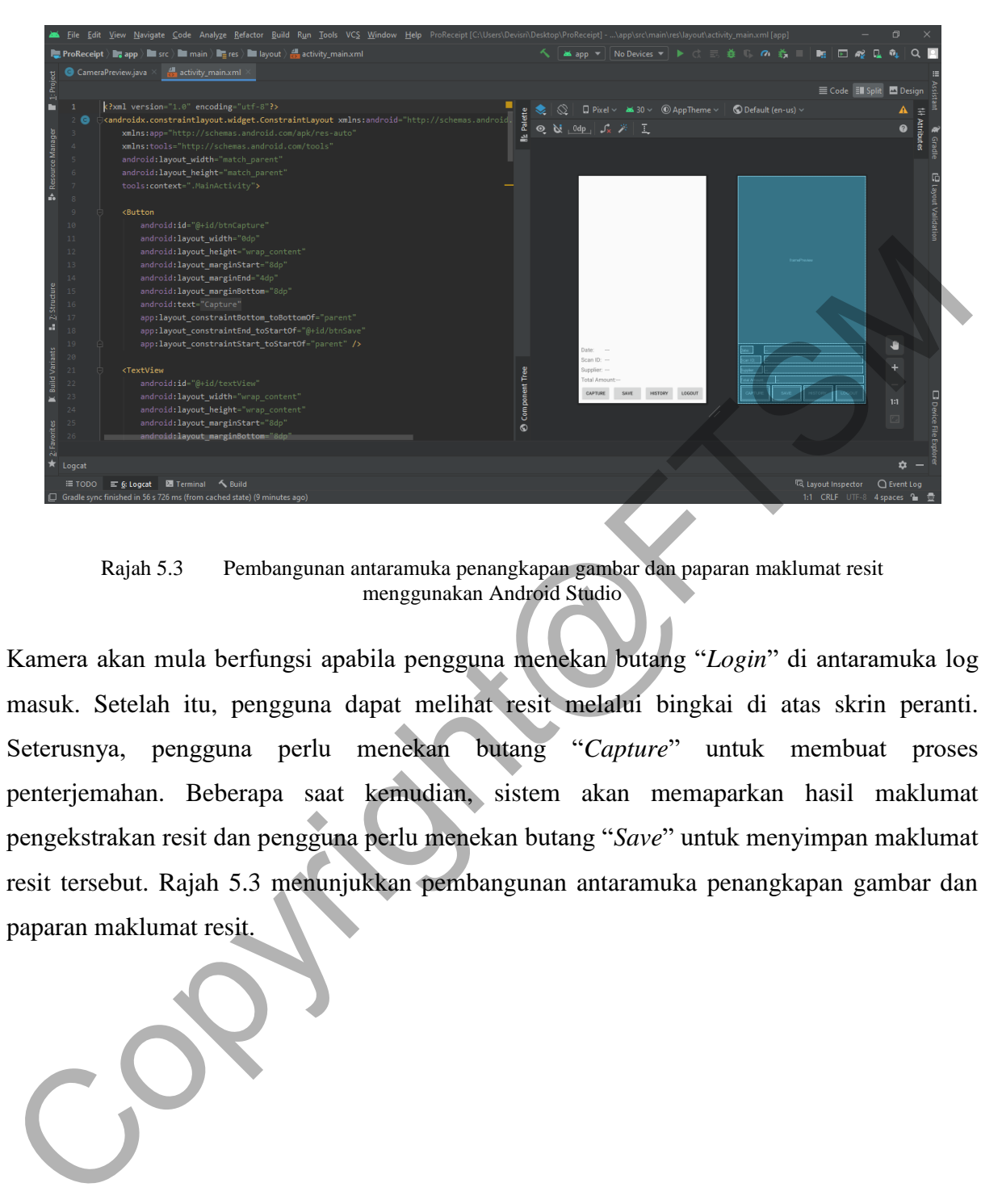

Rajah 5.3 Pembangunan antaramuka penangkapan gambar dan paparan maklumat resit menggunakan Android Studio

Kamera akan mula berfungsi apabila pengguna menekan butang "*Login*" di antaramuka log masuk. Setelah itu, pengguna dapat melihat resit melalui bingkai di atas skrin peranti. Seterusnya, pengguna perlu menekan butang "*Capture*" untuk membuat proses penterjemahan. Beberapa saat kemudian, sistem akan memaparkan hasil maklumat pengekstrakan resit dan pengguna perlu menekan butang "*Save*" untuk menyimpan maklumat resit tersebut. Rajah 5.3 menunjukkan pembangunan antaramuka penangkapan gambar dan paparan maklumat resit.

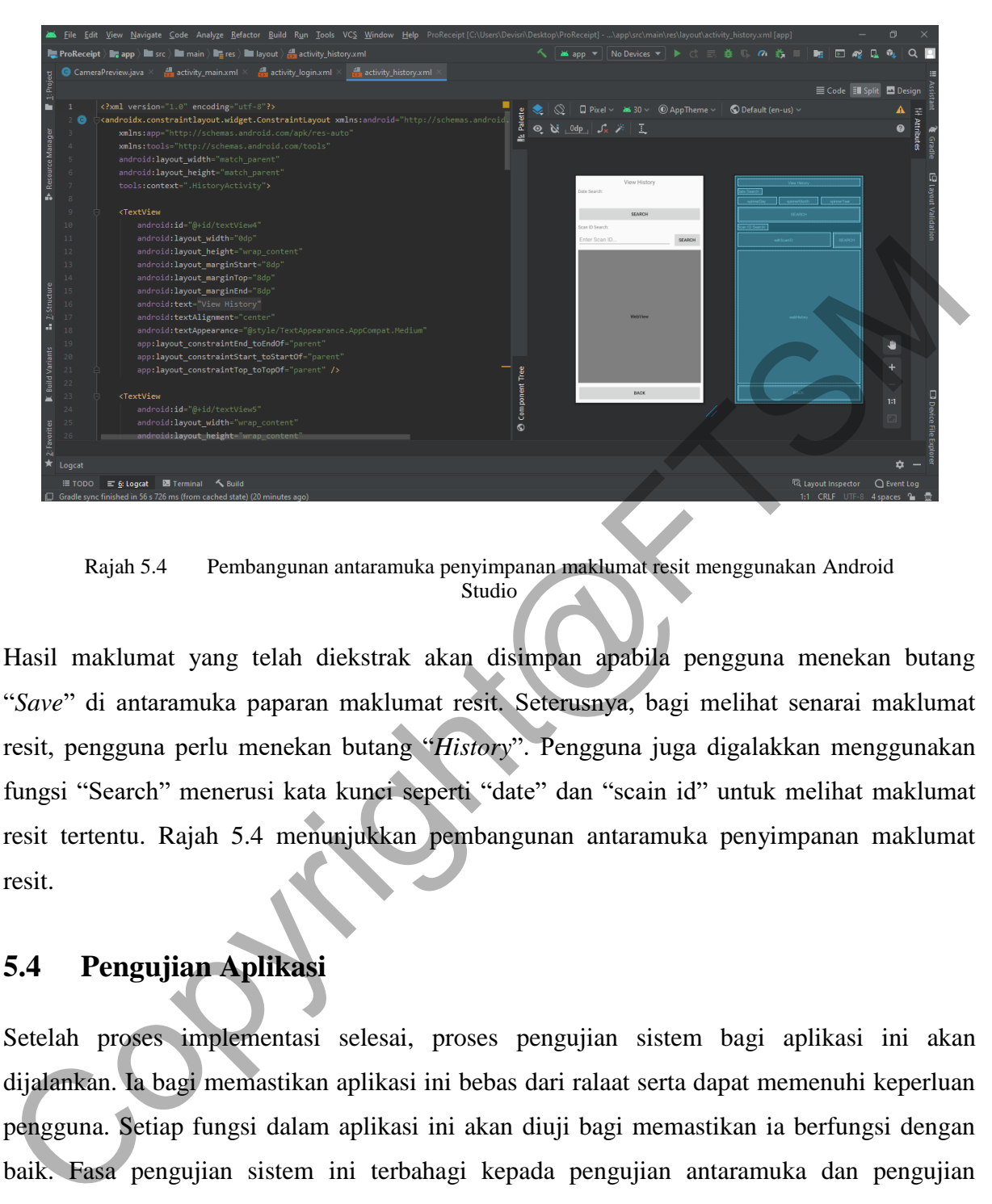

Rajah 5.4 Pembangunan antaramuka penyimpanan maklumat resit menggunakan Android Studio

Hasil maklumat yang telah diekstrak akan disimpan apabila pengguna menekan butang "*Save*" di antaramuka paparan maklumat resit. Seterusnya, bagi melihat senarai maklumat resit, pengguna perlu menekan butang "*History*". Pengguna juga digalakkan menggunakan fungsi "Search" menerusi kata kunci seperti "date" dan "scain id" untuk melihat maklumat resit tertentu. Rajah 5.4 menunjukkan pembangunan antaramuka penyimpanan maklumat resit.

# **5.4 Pengujian Aplikasi**

Setelah proses implementasi selesai, proses pengujian sistem bagi aplikasi ini akan dijalankan. Ia bagi memastikan aplikasi ini bebas dari ralaat serta dapat memenuhi keperluan pengguna. Setiap fungsi dalam aplikasi ini akan diuji bagi memastikan ia berfungsi dengan baik. Fasa pengujian sistem ini terbahagi kepada pengujian antaramuka dan pengujian integrasi.

### **i. Antaramuka Log Masuk Aplikasi**

.

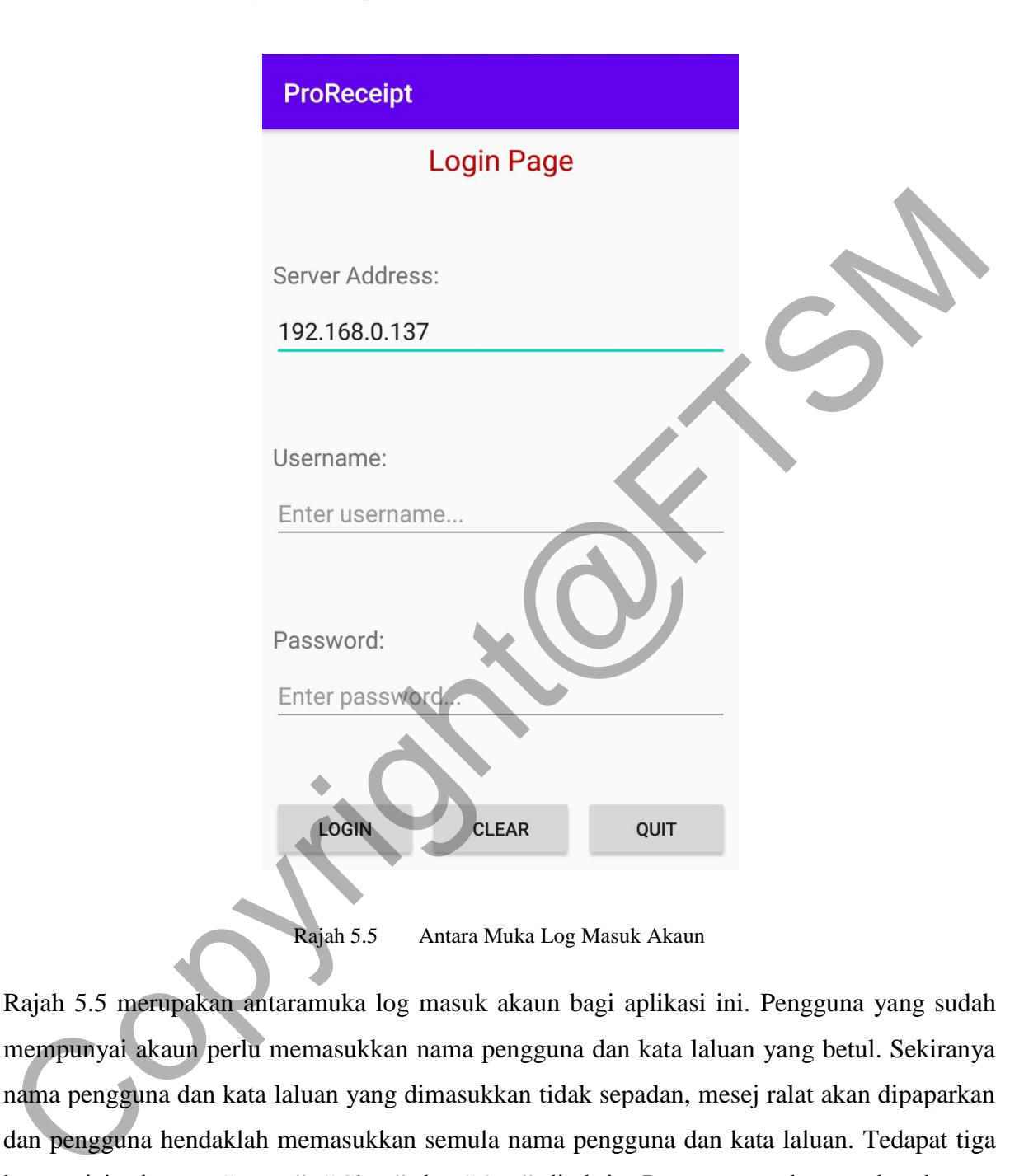

Rajah 5.5 merupakan antaramuka log masuk akaun bagi aplikasi ini. Pengguna yang sudah mempunyai akaun perlu memasukkan nama pengguna dan kata laluan yang betul. Sekiranya nama pengguna dan kata laluan yang dimasukkan tidak sepadan, mesej ralat akan dipaparkan dan pengguna hendaklah memasukkan semula nama pengguna dan kata laluan. Tedapat tiga butang iaitu butang "*Login*", "*Clear*" dan "*Quit*" di skrin. Pengguna perlu menekan butang "Login" selepas memasukkan nama pengguna dan kata laluan.

**ii. Antaramuka Penangkapan Imej Resit**

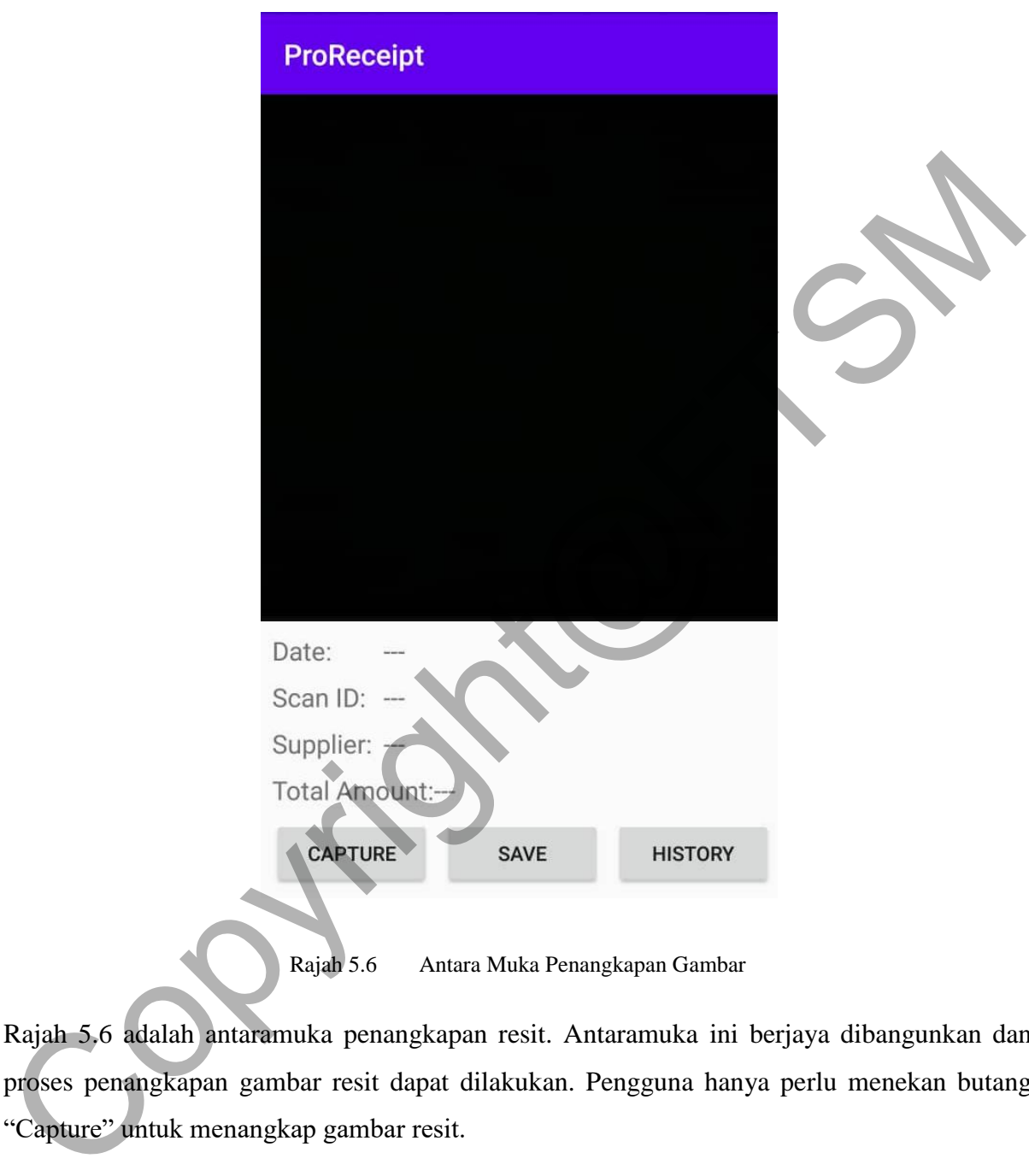

Rajah 5.6 Antara Muka Penangkapan Gambar

Rajah 5.6 adalah antaramuka penangkapan resit. Antaramuka ini berjaya dibangunkan dan proses penangkapan gambar resit dapat dilakukan. Pengguna hanya perlu menekan butang "Capture" untuk menangkap gambar resit.

### **iii. Antaramuka Paparan Maklumat Resit**

**ProReceipt** Date: 4/3/2020<br>
Scan ID: CAA707-ADPASS<br>
Supplier: ZEN NSTA SN SHD<br>
Total American Muka Paparan Maklumat Resit<br>
Save Harrow<br>
Rajah 5.7 addah american Kaparan maklumat resit. Antaramuka ini berjaya dibangunkar<br>
Copyrighter",

Rajah 5.7 Antara Muka Paparan Maklumat Resit

Rajah 5.7 adalah antaramuka paparan maklumat resit. Antaramuka ini berjaya dibangunkan dan proses pengecaman dan pengekstrakan maklumat juga berjaya dilakukan. Terdapat "*Scan ID*", "*Supplier*", "*Date*", "*Total*" bagi memaparkan maklumat resit. Pengguna hanya perlu menekan butang "*Save*" untuk menyimpan maklumat resit. Kemudian, pengguna juga boleh menekan butang " *History*" untuk melihat senarai maklumat resit yang berjaya diekstrak.

### **iv. Antaramuka Penyimpanan Maklumat Resit**

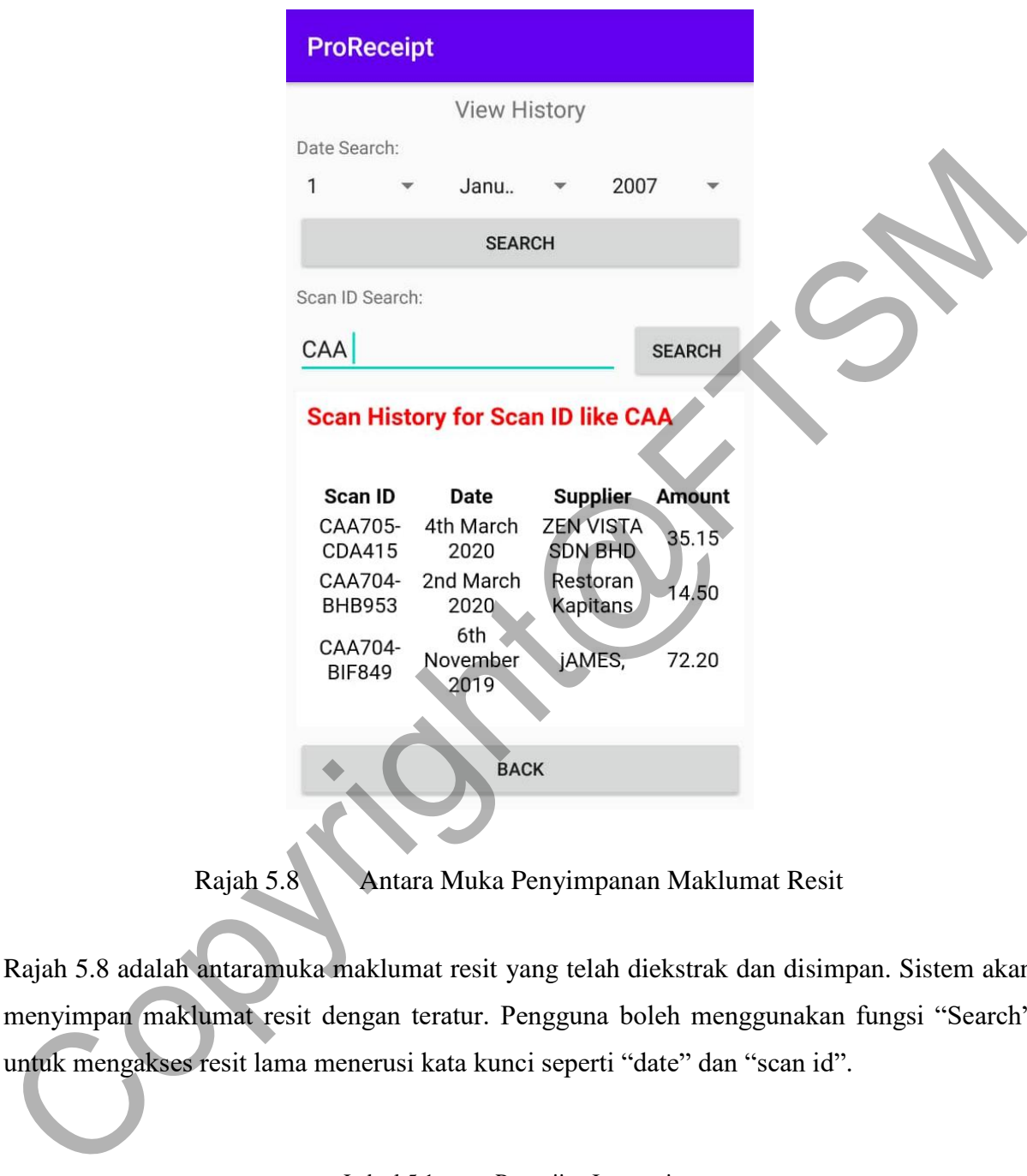

Rajah 5.8 Antara Muka Penyimpanan Maklumat Resit

Rajah 5.8 adalah antaramuka maklumat resit yang telah diekstrak dan disimpan. Sistem akan menyimpan maklumat resit dengan teratur. Pengguna boleh menggunakan fungsi "Search" untuk mengakses resit lama menerusi kata kunci seperti "date" dan "scan id".

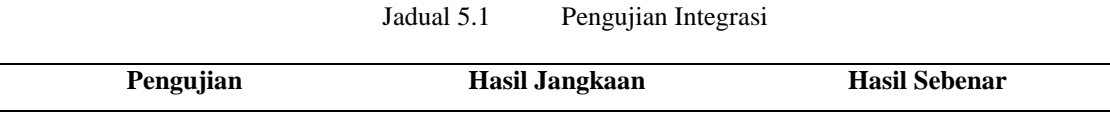

**Antaramuka Log Masuk** Antaramuka paparan yang Antaramuka berjaya namun mengandungi butang "Log In" reka bentuk yang berbeza yang mengandungi dua butang lain di tengah skrin selain daripada butang "Login"  $4:21$  PM Antaramuka Laman<br>
Penangkapan Gamber Resit<br>
Maramuka papang yang penangkapan Gamber Resit<br>
Serian utuk mengandungi butang di pugah beratuk yang berkeca,<br>
nesit kepada dan medal namun<br>
berfungsi dengan baik.<br>
Penangkapan Ga Antaramuka berjaya namun **Antaramuka Laman**  Antaramuka paparan yang mengandungi butang di tengah reka bentuk yang berbeza. **Penangkapan Gambar Resit** skrin untuk menangkap gambar Antaramuka dibahagikan kepada dua modul namun resit. berfungsi dengan baik.

# **Antaramuka Paparan Maklumat Resit** Antaramuka paparan yang mengandungi maklumat selepas penterjemahan dan pengekstrakan di mana penambahan maklumat diberikan. Antaramuka berjaya namun reka bentuk berbeza dan tidak dapat menambah maklumat tambahan. **Antaramuka penyimpanan resit** Antaramuka yang menyiman resit dalam folder mengikut tahun dan boleh mengakses resit lama menerusi kata kunci "supplier". Antaramuka berjaya dan resit disusun secara teratur dan boleh mengakses resit lama menerusi kata kunci "*date*" dan "*scan id*" Copyright@FTSM

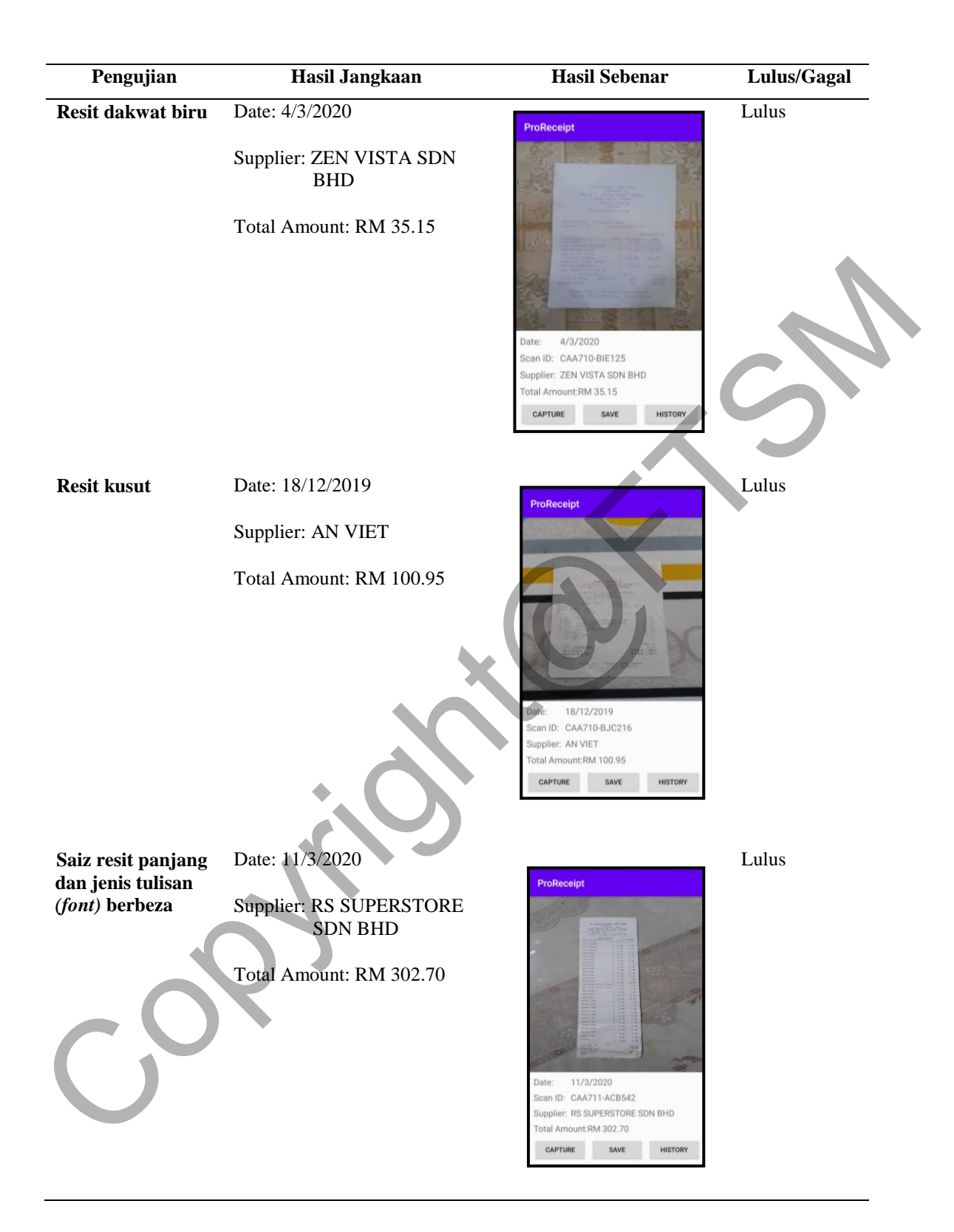

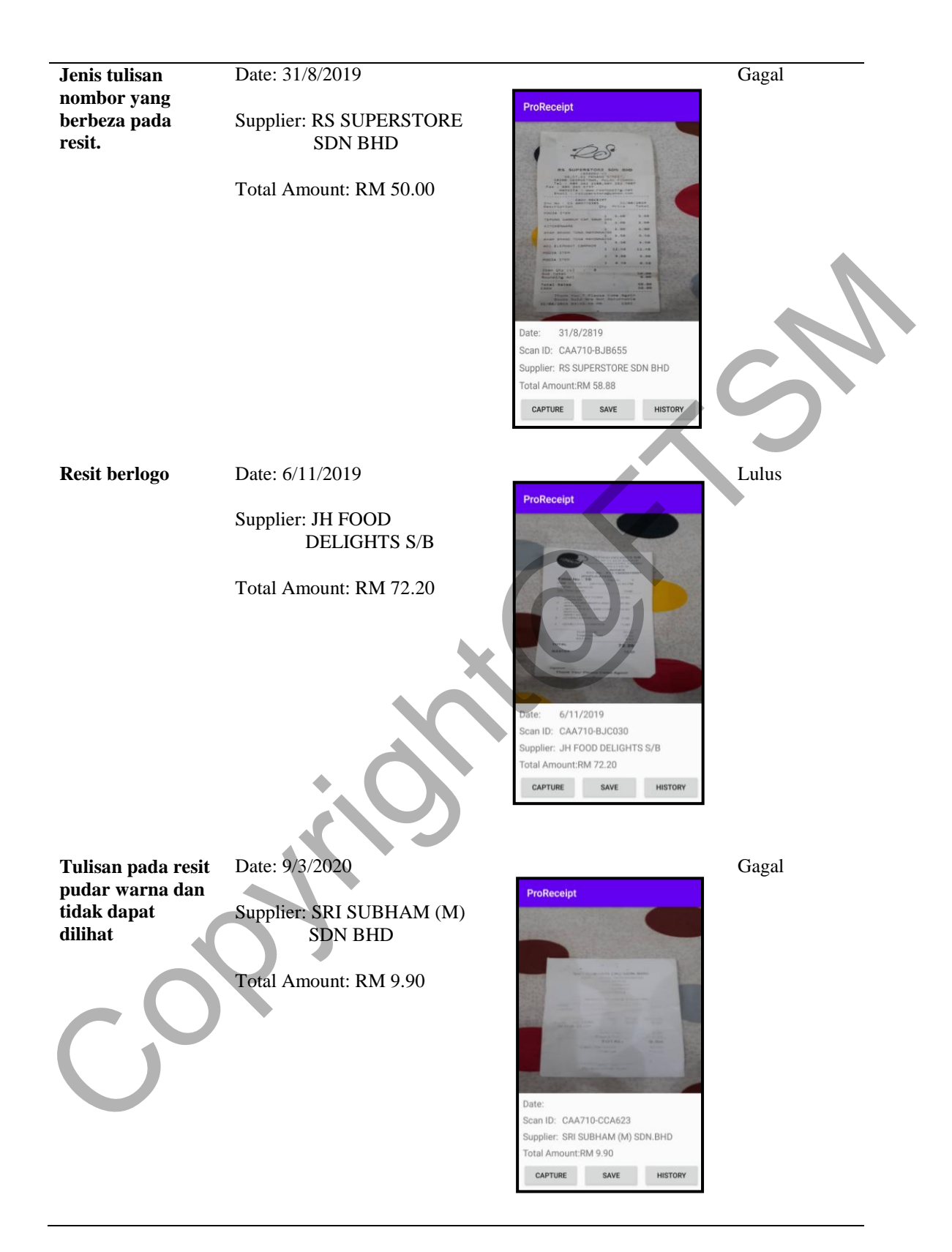

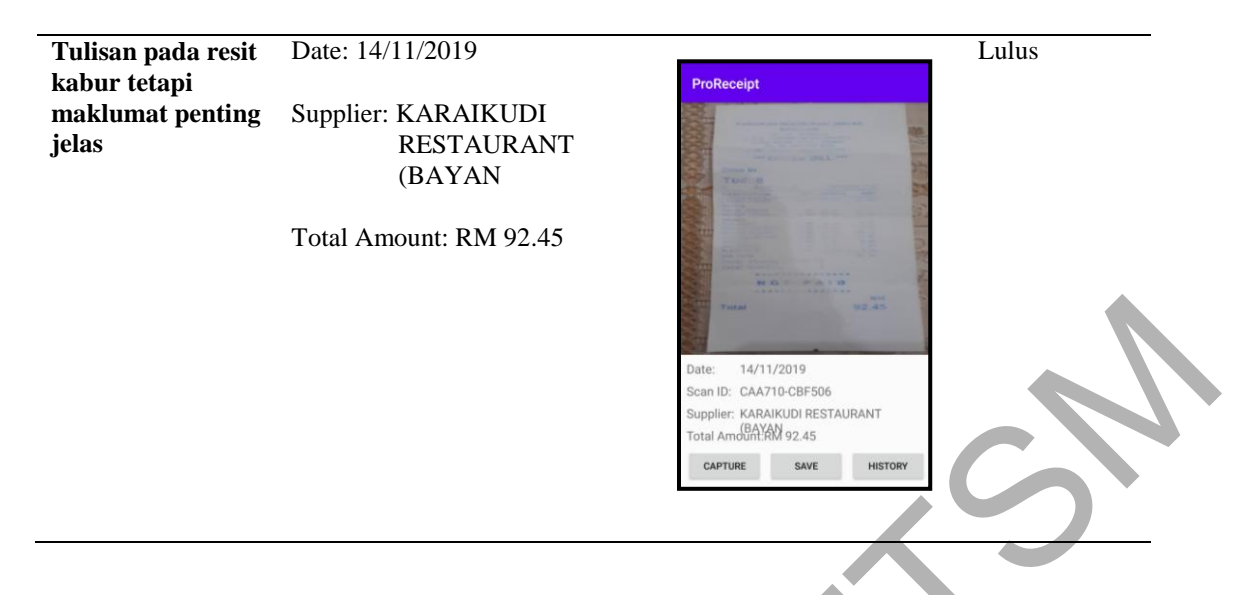

Jadual 5.2 menunjukkan pengujian ketepatan OCR bagi beberapa kes resit. Daripada 7 pengujian, hanya 2 pengujian sahaja gagal dan yang lain lulus. Antara sebab kegagalan berlaku adalah jenis tulisan nombor yang berbeza pada tulisan di mana OCR membaca sifar 0 sebagai 8. Selain itu, ketepatan OCR dalam mengimbas aksara bergantung kepada tulisan pada resit. Maklumat yang pudar warna dan kurang jelas tidak dapat dikesan. Oleh sebab itu, bahagian tarikh pada paparan dibiarkan tanpa diisi. Teknologi OCR tidak berkebolehan seperti mata manusia. Walaupun jumlah kes pengujian yang lulus tinggi berbanding kepada kes pengujian yang gagal, ia masih mempunyai kekurangan yang perlu ditambah baik. Francisco Contract and CR (Maria Copyrightma)<br>
Contract and CR bagi beberapa kes resit. Daripada 2<br>
pengujian, hanya 2 pengujian sahaja gagal dan yang lain lulus. Antara sebab kegagalar<br>
berkaku adalah jenis tulisan nombor

### **6 KESIMPULAN**

Projek ini menumpukan penggunaan teknologi Pembelajaran Mendalam dan Optical Character Recognition (OCR) dalam pembelajaran berdasarkan platform Windows. Aplikasi ini juga terhad kepada pengguna telefon pintar dengan sistem operasi android sahaja. Tujuan pembangunan aplikasi ini adalah untuk menguruskan resit secara sistematik dengan mengekstrak makumat penting darinya. Melalui aplikasi ini, pengguna diharapkan dapat menguruskan resit dengan mudah.

Terdapat beberapa kelebihan dalam aplikasi ProReceipt yang dibangunkan. Aplikasi ini adalah untuk menarik perhatian golongan pengguna yang suka menguruskan perbelanjaan. Oleh itu, diharapkan kelebihan yang terdapat dalam aplikasi ini dapat memberi manfaat kepada pihak berkenaan yang menggunakan aplikasi ini. Antara kelebihan aplikasi ini ialah aplikasi ini ialah aplikasi mudah alih berasaskan Android untuk kegunaan telefon pintar. Selain itu, aplikasi ini diperlengkap dengan teknologi OCR di mana ia adalah teknologi canggih dan sedang digunakan di pasaran. Aplikasi ini juga amat mudah untuk digunakan kerana ia mempunyai antara muka yang mesra pengguna, interaktif, dinamik serta navigasi yang mudah difahami sebagai daya tarikan kepada pengguna. enarater Kecogmon (OCK) utama pentoengara relation pinang menambur wukowe, separan pinang terhad kepada pengguna telefon pinang dengan sistem operasi android sahaja. Tujuan pembangunan aplikasi ini adalah untuk menguruskan

Walaupun aplikasi ProReceipt ini mempunyai beberapa kelebihan, ia juga mempunyai beberapa kekurangan. Kekurangan aplikasi ini telah dikenal pasti dan perlu diatasi untuk meningkatkan tahap keberkesanan aplikasi. Teknologi OCR merupakan teknologi yang bersifat sensitif, ia boleh menganggu proses pengimbasan resit bagi aplikasi ini. Oleh itu, bebebrapa cadangan telah digariskan supaya menjadi rujukan pembaikan pada masa depan. Antaranya, aplikasi ini boleh ditingkatkan fungsi di mana pengguna dapat menyimpan hasil maklumat resit yang telah diekstrak dengan gambar resit sekali dalam bentuk PDF dan terus dimuat naik di Google Drive.

Kesimpulannya, sebuah aplikasi iaitu Aplikasi Pengecaman Imej Resit Automatik dan Pengekstrakan Teks (ProReceipt) menggunakan Teknologi Pengecaman Aksara Optik (OCR) telah berjaya dibangunkan dengan mencapai objektif dan skop asal yang telah ditetapkan.

### **7 RUJUKAN**

- Bergstrom, K., 2011: Solving Lost Warranties. [Online], Available at [www.ted.com/solving](http://www.ted.com/solving-lost-warranties)lost-warranties
- Chirag, P.,Atul, P. & Dharmendra, P. 2012. Optical Character Recognition by Open Source OCR Tool Tesseract: A Case Study. International Journal of Recent Technology and Engineering (IJRTE) Volume 2 (72-75)
- Dhawan, H., 2018: Firebase ML Kit 101: Text Recognition. [Online], Available at https://medium.com/androidiots/firebase-ml-kit-101-text-recognition-3c88f468bff6, [Accessed 22 May 2020] Bergstrom, K., 2001: Solving Lost Warranties, [Online], Available at www.led.com/solving<br>
lost-warranties<br> [C](http://www.nanonets.com/blog/attention-ocr-for-text-recogntion/)hira[g](https://medium.com/kayvan-kaseb/implementing-smarter-android-apps-with-ml-kit-9fbeb8c121b1), P.,Aul., P. & Dharmendra, P. 2012. Optical Character Recognition by Open Source<br>
OCR Tool Tesseract: A Case
- Gawron, L., 2018: Simple OCR Implementation on Android with Google's ML Kit. [Online], Available at tsh.io/blog/simple-ocr-implementation-on-android-with-googles-ml-kit , [Accessed 3 July 2020]
- Johnson, M., 2014: Big picture on digital receipts. [Online], Available at www.techcrunch.com/nig-picture-on-digital-receipts , [Accessed 19 February 2020]
- Kayvan, K., 2020: Implementing Smarter Android Apps with ML Kit. [Online], Available at https://medium.com/kayvan-kaseb/implementing-smarter-android-apps-with-ml-kit-9fbeb8c121b1, [Accessed 3 July 2020]
- Mori, S., Nishida, H. & Yamada, H. 1999. Optical Character Recognition. John Wiley & Sons, Inc
- Ozhiganov Ivan., 2016: Applying ocr technology for receipt recognition. [Online], Available at www.azoft.com/blog/ocr-receipt-recognition , [Accessed 29 March 2020]
- Pujoseno, Jimmy. "Implementation of Deep Learning using Convolutional Neural Network for Classification of Writing Tools." (2018)
- Sable, A., 2019: Building Custom Deep Learning Based OCR models. [Online], Available at www.nanonets.com/blog/attention-ocr-for-text-recogntion [Accessed 22 November 2019]
- Singh, R., Yadav, C.S., Verma, P., Yadav, V, 2010. Optical Character Recognition (OCR) for printed Devnagari Script Using Artificial Neutral Network. International Hournal of Computer Science and Communicaton (IJCSC) Volume 1 (91-95)
- Slohan, M., 2012: Causes of the Digital Divide. European Economic View on the inequalities in the  $21<sup>st</sup>$  Century, 42-44

Webstar, M., 2011: Receipts Definition [Online], Available at [www.meriam.com:](http://www.meriam.com/) [www.meriam.com/receipts definition](www.meriam.com/receipts%20definition) [Accessed 12 December 2019]

Copyright@FTSM